# **Map Milwaukee**

**CITY.MILWAUKEE.GOV/[MAPMILWAUKEE](http://city.milwaukee.gov/mapmilwaukee)**

City of Milwaukee – Department of Administration, ITMD April, 2015

# **Getting Started**

Th[e Map Milwaukee Portal](http://city.milwaukee.gov/mapmilwaukee) is home to the City of Milwaukee's GIS resources that have been made available to the internet, including map applications, services, and data. **A good starting place is the [Property Information map](http://city.milwaukee.gov/mapmilwaukee/applications)  [application](http://city.milwaukee.gov/mapmilwaukee/applications)**.

# **Help with Map Apps**

We've put together some [tip](http://city.milwaukee.gov/mapmilwaukee/help/tipsheets)  [sheets](http://city.milwaukee.gov/mapmilwaukee/help/tipsheets) to help you get started using our map applications.

- [The Basics](http://city.milwaukee.gov/ImageLibrary/Public/GIS/MMTipSheets/MapMilwaukee_TheBasics.pdf)
- [Map Layers Panel and](http://city.milwaukee.gov/ImageLibrary/Public/GIS/MMTipSheets/MapMilwaukee_MapLayersPanel.pdf)  [Legend](http://city.milwaukee.gov/ImageLibrary/Public/GIS/MMTipSheets/MapMilwaukee_MapLayersPanel.pdf)
- [Add Map Services as Layers](http://city.milwaukee.gov/ImageLibrary/Public/GIS/MMTipSheets/MapMilwaukee_AddMapServices.pdf)
- [Export Property Data to a](http://city.milwaukee.gov/ImageLibrary/Public/GIS/MMTipSheets/MapMilwaukee_ExportSpreadsheet.pdf)  [Spreadsheet](http://city.milwaukee.gov/ImageLibrary/Public/GIS/MMTipSheets/MapMilwaukee_ExportSpreadsheet.pdf)

# **Even More Maps**

Map Milwaukee [GIS web](http://city.milwaukee.gov/mapmilwaukee/services)  [services](http://city.milwaukee.gov/mapmilwaukee/services) are the **City of Milwaukee's library of maps**. Most people access these services by using our map [applications.](http://city.milwaukee.gov/mapmilwaukee/applications) In addition to the default maps services in Map Milwaukee applications, users can add any of our map [services as layers.](http://city.milwaukee.gov/ImageLibrary/Public/GIS/MMTipSheets/MapMilwaukee_AddMapServices.pdf) Ou[r GIS Web](http://city.milwaukee.gov/ImageLibrary/Public/GIS/MapMilwaukee_GISServices.pdf)  [Services documentation](http://city.milwaukee.gov/ImageLibrary/Public/GIS/MapMilwaukee_GISServices.pdf) provides a complete listing and description of all available GIS web services.

# **Keep Current**

Receive this newsletter and other Map Milwaukee announcements by signing up for the [City of Milwaukee's E](http://city.milwaukee.gov/enotify)-[Notify service.](http://city.milwaukee.gov/enotify)

*Page 1 of 2*

# **Map Milwaukee Applications**

# **Green Infrastructure Planning – New Layers**

New layers have been added to the Green Infrastructure Planning map application under the group layer "MCAMLIS planimetric (2010)." These layers are provided to us by [Milwaukee](http://county.milwaukee.gov/mclio)  [County's Land Information Office](http://county.milwaukee.gov/mclio) and represent a number of different types of visible features. The features in these layers were generated from imagery collected in 2010.

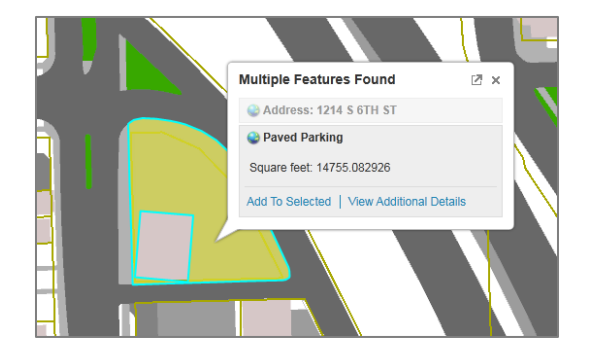

The planimetric layers were added to the Green Infrastructure Planning application to assist staff in the City's [Office of Environmental Sustainability](http://city.milwaukee.gov/sustainability) in their efforts to identify and measure impervious surfaces.

#### $\frac{1}{2}$  $\Box$   $\Box$  Zoning overlays & planned... □ √ Zoning overlays Development Incentive Zones (DIZ) Interim Study overlay zones (IS) Lakefront overlay zone Master sign overlay zones Neighborhood Conservation overlay zones (NC Site Plan Review overlay zones (SPROZ) Shoreland/wetland overlay zones

#### **Zoning – New Layer**

The Master Sign overlay zones have been added to the **[Map Milwaukee: Zoning](http://city.milwaukee.gov/mapmilwaukee/applications)** map application. This layer can be found in the layer list in the Zoning overlays group layer. The Master Sign overlay zones are also included in the "All zoning overlays" map theme (found in the drop-down at the upper right corner of the map).

### **Important Notice for Chrome Users**

Google has planned to deprecate support for Silverlight in the Chrome web browser. They are planning to release an update to Chrome this month (April, 2015), which will no longer work with the Silverlight plug-in.

Currently, all Map Milwaukee applications require Silverlight. As a result, once the Chrome update is made, Map Milwaukee will no longer work in Chrome. After that time, users will need to use Internet Explorer or Mozilla Firefox for Map Milwaukee applications.

For more information about Chrome, Map Milwaukee, and our plans to address this situation, we have posted a[n information page in the Map Milwaukee Portal.](http://city.milwaukee.gov/mapmilwaukee/news/ChromeSilverlight)

# **Bug in Windows 8**

It has recently been discovered that Silverlight will crash when adding map services as layers to Map Milwaukee applications on Windows 8 devices. This is a known bug that currently does not have a solution. We are monitoring this situation. Over the next year, we also have upgrades planned that should take Silverlight out of the equation.

#### **New Map Service – DPW\_forestry**

A new map service, DPW\_forestry, has been added to the Map Milwaukee library of GIS services. This service is designed to host map information related to the work of the Forestry section of the Department of Public Works. Currently, DPW\_forestry hosts two layers related to Emerald Ash Borers (EAB):

- EAB tree confirmations
- Parcels with ash trees (2008)

#### **[REST endpoint for DPW\\_forestry](http://maps.milwaukee.gov/ArcGIS/rest/services/DPW/DPW_forestry/MapServer)**

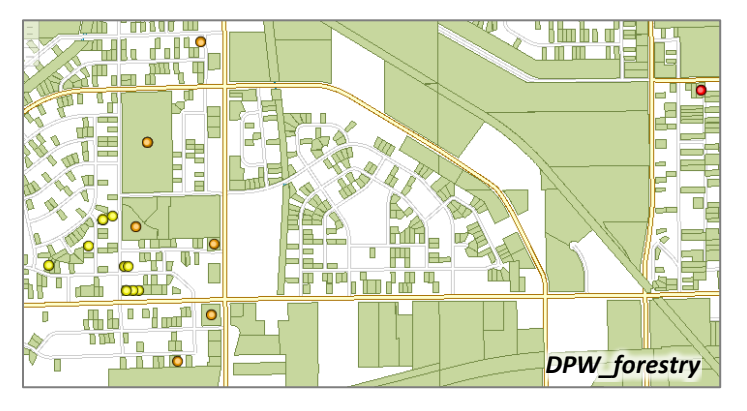

#### **New Map Layers – DPW\_operations**

New layers have been added to the DPW\_operations map service to classify parcels maintained by the City of Milwaukee. These classifications help in monitoring the maintenance work done on these properties.

**City of Milwaukee – Department of Administration Information Technology Management Division** 809 N Broadway, Suite 400, Milwaukee, WI 53202 gis@milwaukee.gov **[city.milwaukee.gov/mapmilwaukee](http://city.milwaukee.gov/mapmilwaukee)**

# **GIS Web Services Help and Documentation**

#### **New Portal Page**

We have created a new page, **[Help and Documentation](http://city.milwaukee.gov/mapmilwaukee/help)**, in the Map Milwaukee Portal with the intent of centralizing resources to help you use Map Milwaukee applications, services, and data. This page includes:

- Map application tip sheets
- Data documentation
- Information for GIS software users

You can also find link lists for tip sheets and documentation on the right-hand side of Map Milwaukee Portal pages under Quick Links.

#### **New Documentation**

Are you looking for metadata about map layers in a Map Milwaukee application? We have created new data documentation called **[Map Milwaukee Applications and](http://city.milwaukee.gov/ImageLibrary/Public/GIS/MMDocumentation/MapMKE_AppServiceCrosswalk.pdf)  [Services](http://city.milwaukee.gov/ImageLibrary/Public/GIS/MMDocumentation/MapMKE_AppServiceCrosswalk.pdf)** (PDF). You can use this document to identify the map service used to display map layers in a given map application, and then consult our [GIS Web Services Documentation](http://city.milwaukee.gov/ImageLibrary/Public/GIS/MapMilwaukee_GISServices.pdf) to run down the details.

# **"Old" Map Milwaukee**

#### **Layers Scheduled for Removal**

The following layers will be removed from "Old" Map Milwaukee the week of **May 4, 2015**:

- Polling Places
- Voting Wards
- Neighborhoods

Polling places and voting ward layers can be added to the Map Milwaukee applications by adding the **election\_geography** map service.

The neighborhoods layer can be found in the **Special\_Districts** map service.

Refer to the tip sheet, [How to Add Map Services,](http://city.milwaukee.gov/ImageLibrary/Public/GIS/MMTipSheets/MapMilwaukee_AddMapServices.pdf) for help adding map layers to any Map Milwaukee application.